# **How to Download and Burn YouTube Videos on a DVD in Linux**

This is a short tutorial on how to burn YouTube videos on a DVD. It might come in handy if you want to watch them on a big TV, or if you want to send them to friends. Or maybe you published them on YouTube for your small business, and you need to send a copy to a client. There are basically three steps: downloading, converting the video to MPEG format, and building the DVD image. All these steps can be accomplished in Linux with free open-source programs.

#### **Downloading**

An easy way to download is to use Video [DownloadHelper](https://addons.mozilla.org/en-US/firefox/addon/video-downloadhelper/) Firefox extension. It is just a matter of starting the video in YouTube and saving it – always choose the highest quality version available when saving.

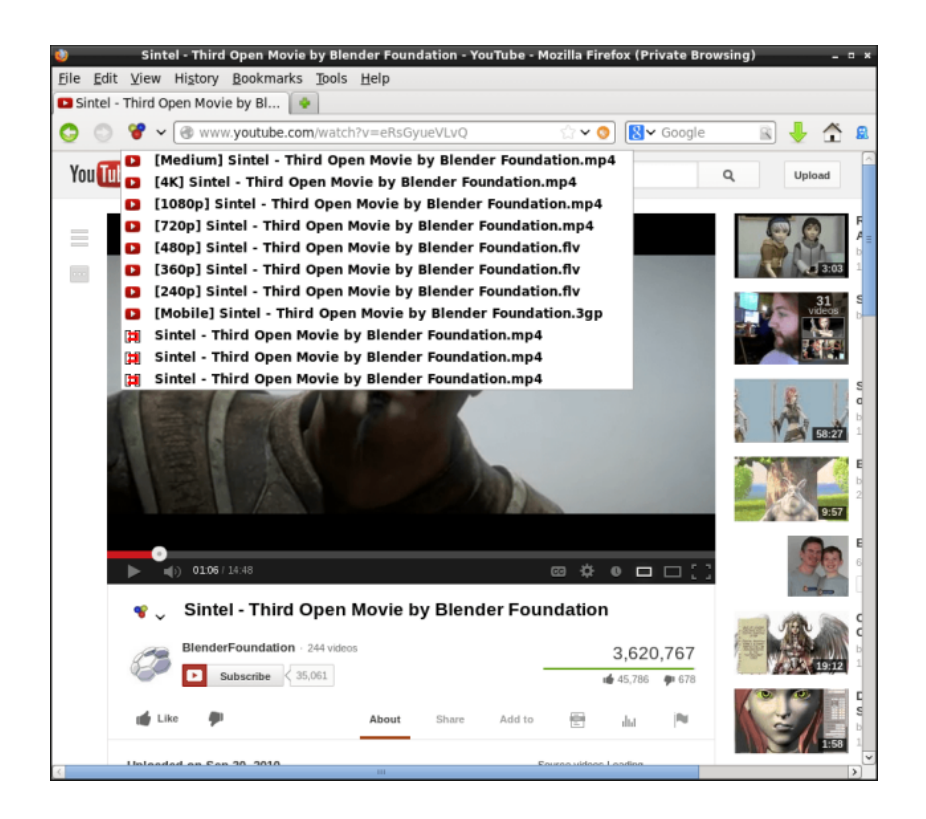

*Video DownloadHelper Mozilla Extension*

### **Converting videos to MPEG format**

The main open-source programs for processing videos are **[FFmpeg](http://www.ffmpeg.org/) and MEncoder**. Both of them support a wide range of video formats. My preferred solution is FFmpeg, installed as*sudo apt-get install ffmpeg* on Ubuntu/Debian systems. I run it as follows:

```
$ ffmpeg -i input-video.flv -target ntsc-dvd -aspect 16:9 \
-vf "hqdn3d" output-video.mpeg
```
North American users would use *ntsc-dvd*, while in some other places *pal-dvd* would be more appropriate. *hqdn3d* is a high quality 3D denoiser, applied to the input video using *-vf* option. Another common situation is when you have an input file in 2.35:1 format and you need to convert it in 16:9 DVD format. This involves scaling and padding:

```
$ ffmpeg -i input-video.flv -target ntsc-dvd -aspect 16:9 \
-vf "scale=720:360,pad=720:480:0:60,hqdn3d" output-video.mpeg
```
If the video has a logo, you can get rid of it using *delogo* filter:

```
$ ffmpeg -i input-video.flv -target ntsc-dvd -aspect 16:9 \
-vf "delogo=20:25:100:38:4, hqdn3d" output-video.mpeg
```
*delogo* filter takes a rectangular region in its parameters (x:y:width:height) and fills it up based on its surroundings. You can find a full list of filters available for FFmpeg [here.](http://www.ffmpeg.org/ffmpeg-filters.html)

Sometimes you might want to process only a portion of the input video. You can extract it using *-ss* to specify the start time in seconds, and *-t* to specify the duration in seconds. For example to extract a video of 300 seconds in length starting from second 60, the command looks like this:

*\$ ffmpeg -sameq -ss 60 -t 300 -i input-video.flv output-video.mpeg*

I also use FFmpeg for mp3 conversion:

*\$ ffmpeg -i input-video.flv -f mp3 -ab 192000 audiofile.mp3*

## **Building the DVD image**

With all the videos converted to MPEG format, it is time to build a DVD filesystem structure and to create the ISO file. My preferred program in this case is [DVDAuthor](http://dvdauthor.sourceforge.net/) (*sudo apt-get install dvdauthor*). The program generates the file and directory structure of the DVD video disc. It is a professional-grade DVD authoring solution for Linux and it is driven by XML configuration.

Start by moving all the .mpeg files in a new directory and edit a text file *dvd.xml*:

```
<dvdauthor dest="DVD">
    <vmgm />
    <titleset>
      <titles>
        <video widescreen="nopanscan" />
        <pgc>
          <vob file="video1.mpeg" chapters="0,10:00,20:00,30:00"/>
        <post>jump title 2 chapter 1;</post>
        </pgc>
        <pgc>
          <vob file="video2.mpeg" />
          <vob file="video3.mpeg" />
        </pgc>
      </titles>
    </titleset>
</dvdauthor>
```
Add all the .mpeg files using *<vob />* tag, you can also specify chapters for each one of them. The next step is to run DVDAutor tool on *dvd.xml* file and to generate the ISO file:

```
$ export VIDEO_FORMAT=NTSC
```

```
$ dvdauthor -x dvd.xml
$ mkisofs -V MYDVD -o mydvd.iso -dvd-video DVD
```
Set *VIDEO\_FORMAT* to *PAL* if you need to.

There are a number of GUI front-ends for DVDAuthor. I use them sometimes to create DVD menus. I particularly like [DVDStyler](http://www.dvdstyler.org/en/) (*sudo apt-get install dvdstyler*):

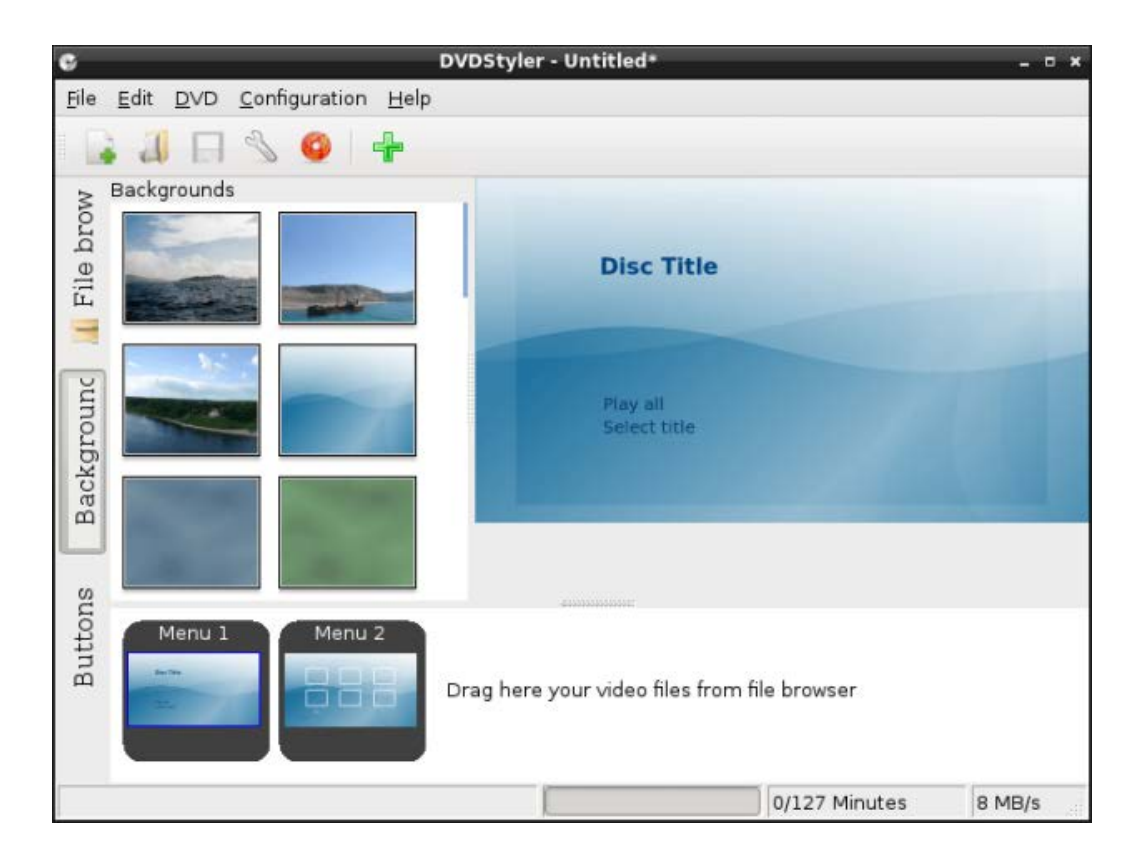

*DVDStyler*

## **Testing and burning the ISO image**

To verify the DVD image before burning it, I usually play it in VLC [media](http://www.videolan.org/vlc/index.html) player (*sudo apt-get install vlc*).

*\$ vlc mydvd.iso*

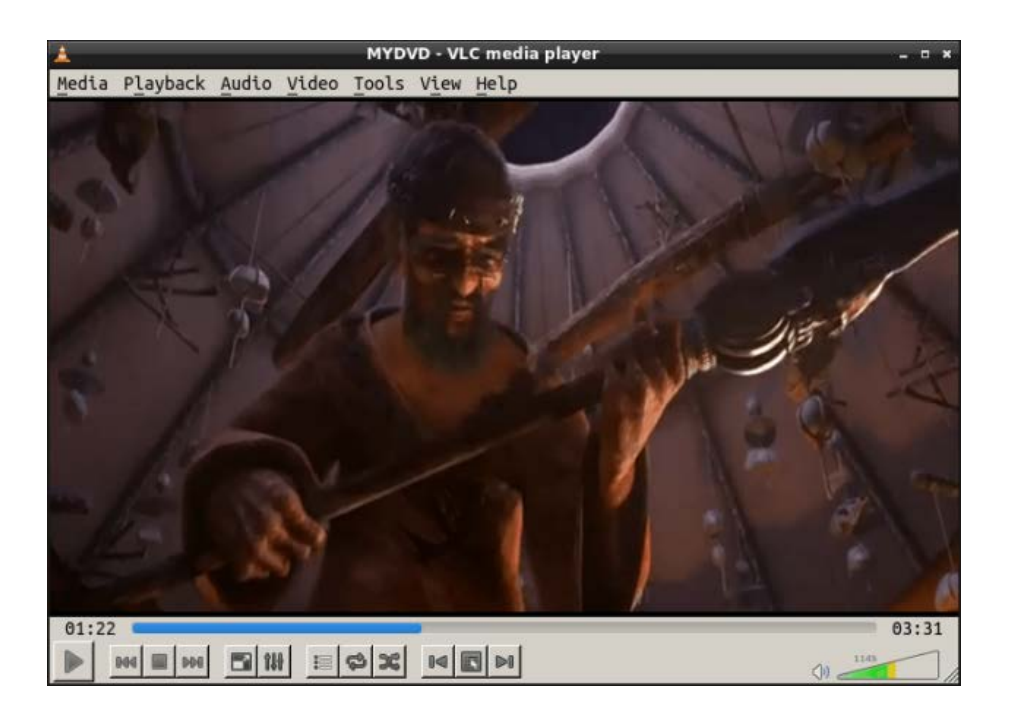

*VLC media player*

There are lots of programs available to burn the image on DVD media. Probably one is already installed on your computer. If not, you can try [Brasero](http://projects.gnome.org/brasero/) (*sudo apt-get install brasero*):

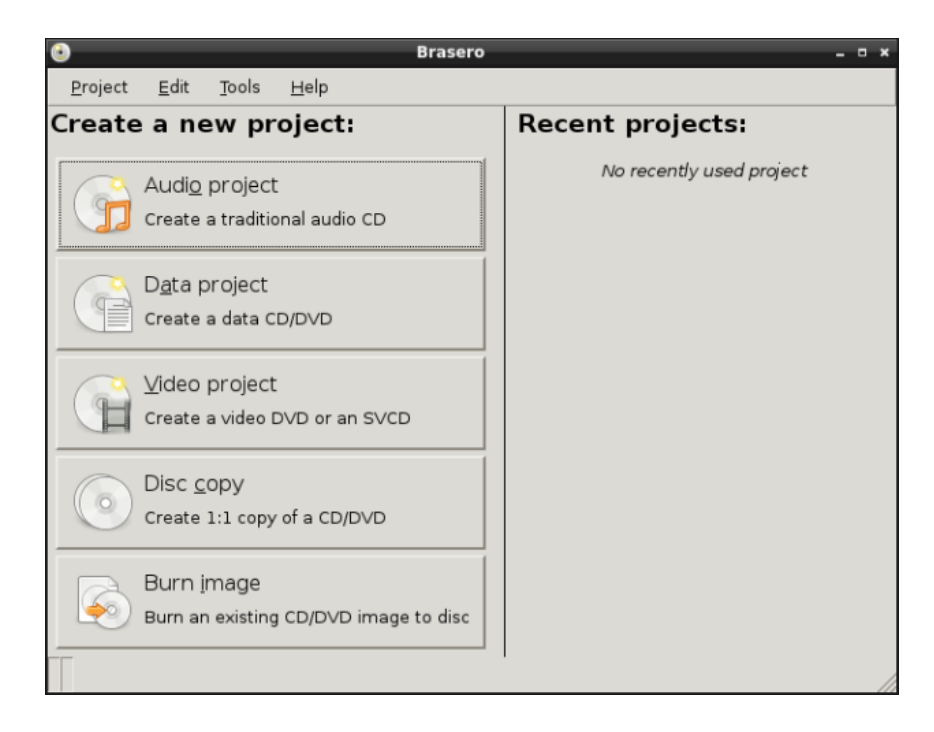

Source : http://l3net.wordpress.com/2013/05/19/how-todownload-and-burn-youtube-videos-on-a-dvd-in-linux/